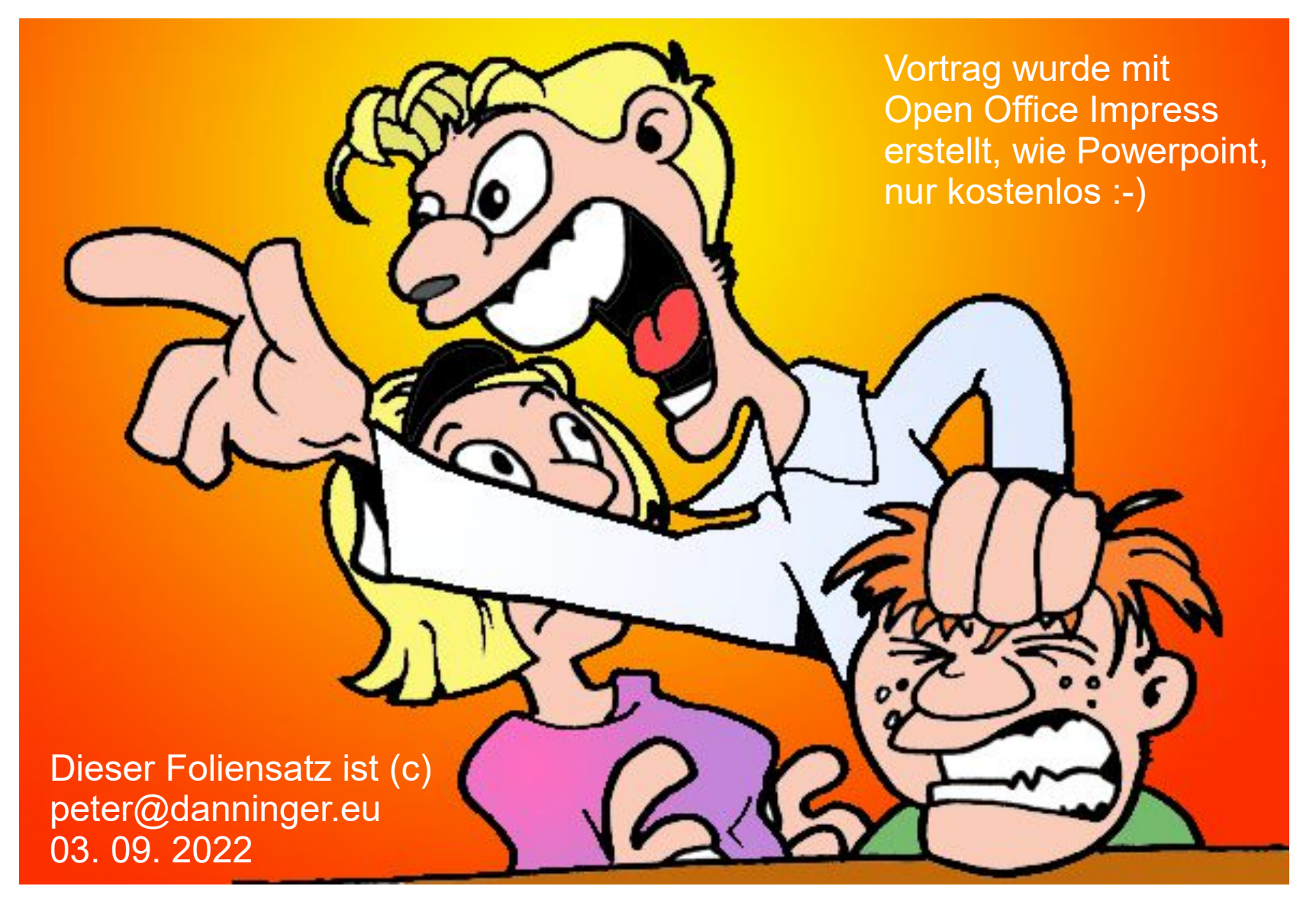

Jetz' red'  $z$ 

peter@danninger.eu

- Was ist GPS (Global Positioning System)
- Entwicklungsgeschichte
- Funktionsprinzip
- Einsatzbereiche
- Wegepunkte, Routen, Tracks
- Track-Arten
- Standard-Format für Tracks und Wegepunkte
- Outdoor Geräte von Garmin
- OSM-Karten für Garmin GPS-Geräte
- OSM-Karten für Smartphone-Apps
- Mapping Software auf dem PC
- Karten und Portale im WWW
- GPS-Einsatzszenarien

### Was ist GPS (Global Positioning System):

GPS ermöglicht es mit Hilfe von Satelliten die eigene Position an einer beliebigen Stelle der Erde schnell und genau zu bestimmen. Die Genauigkeit im militärischen Bereich liegt im cm-Bereich. Die Genauigkeit im zivilen Bereich wurde bis 2000 reduziert auf 100m. Heute ist im zivilen Bereich eine Genauigkeit bis zu wenigen Metern Abweichung möglich.

Neben der Position, also Längengrad und Breitengrad auf der Erdoberfläche, erhalten wir auch die Höhe und die Zeit, und durch Auswertung dieser Basisdaten den zurückgelegten Weg (Track), Geschwindigkeit, Kurs, Beschleunigung, Steigung, Abweichung von der geplanten Route, Richtung zum Ziel, ....

Was brauchen wir dafür:

● GPS-Gerät (Garmin bzw. Smartphone-App), GPS-Software, Digitale Karten und *know-how !!!*

Der Rest ist schon da:

• Satelliten und Kontrollstationen auf der Erde.

#### GPS Entwicklungsgeschichte:

Derzeit sind 4 Satellitensysteme zur weltweiten Positionsbestimmung im Einsatz bzw. im Aufbau:

- GPS: USA
- GALILEO: EU
- GLONASS: Rußland
- **BEIDU:** China

Die führende Rolle bei der Planung und Entwicklung spielten die USA. Derzeit sind hauptsächlich das GPS-System der USA und GALILEO bei uns verbreitet.

Aktuelle GPS-Geräte sind oft in der Lage die Positionsdaten mehrerer GPS-Systeme auszuwerten.

Aktuelle Smartphones aus China nutzen natürlich auch BEIDU.

#### GPS Meilensteine:

- 1973: Planung durch das US-Verteidigungsministerium
- 1977: Start des ersten GPS-Satelliten
- 1983: Beginn der Ausbauphase
- 1985: Erster Einsatz in der Deutschen Landesvermessung
- 1990: Garmin verkauft erste zivile GPS-Geräte
- 1993: GPS-Vollausbau durch US-Verteidigungsministerium erklärt
- 2000: Garmin hat weltweit 3 Millionen GPS-Geräte verkauft
- 2001: Garmin-Gerät mit ladbarer Karte (eTrex Vista)
- heute: Fast jedes Auto, viele Wanderer, Radfahrer, Skipper, Piloten, ….. , nutzen GPS
- heute: Kombination mit Mobilfunk: Tracker (Positionsbestimmung aus der Ferne)

### GPS–Funktionsprinzip 1:

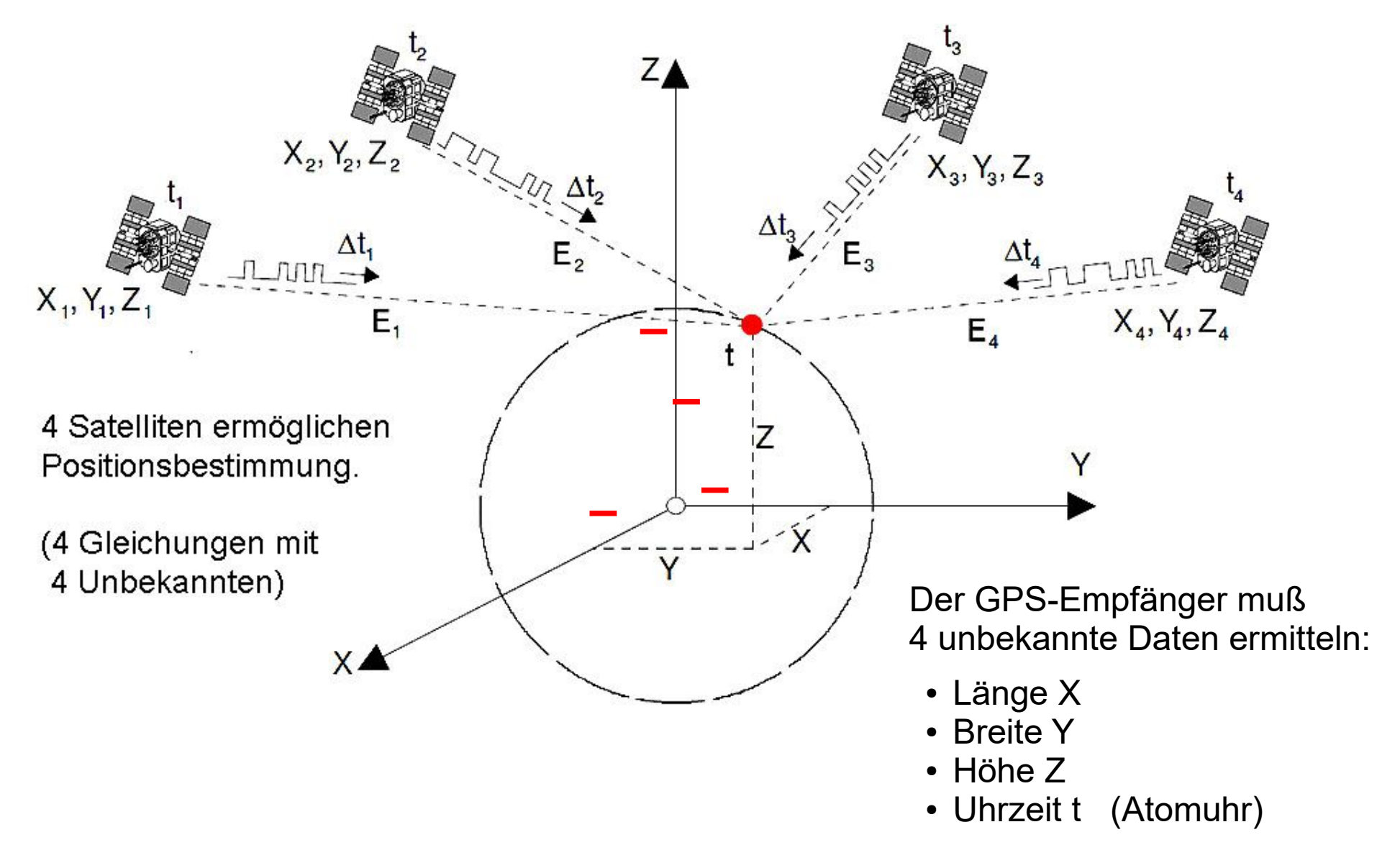

#### GPS–Funktionsprinzip 2:

Jeder Satellit übermittelt die eigenen Positionsdaten und den sehr genauen Sendezeitpunkt (Xn, Yn, Zn, tn).

Aus der Signallaufzeit wird die Entfernung zu den Satelliten berechnet.

Die Zeit muß äußerst genau sein, jeder Satellit hat mehrere Atomuhren, welche durch Bodenkontrollstationen synchronisiert werden.

Da wir 4 Unbekannte (X, Y, Z, t) haben brauchen wir die Verbindung zu mindestens 4 GPS-Satelliten, um die eigene Position mathematisch errechnen zu können.

Aus der geografischen Position und der Uhrzeit können weitere Daten abgeleitet werden, wie z.B. Geschwindigkeit, Kurs, Steigung, ...

#### GPS–Funktionsprinzip 3:

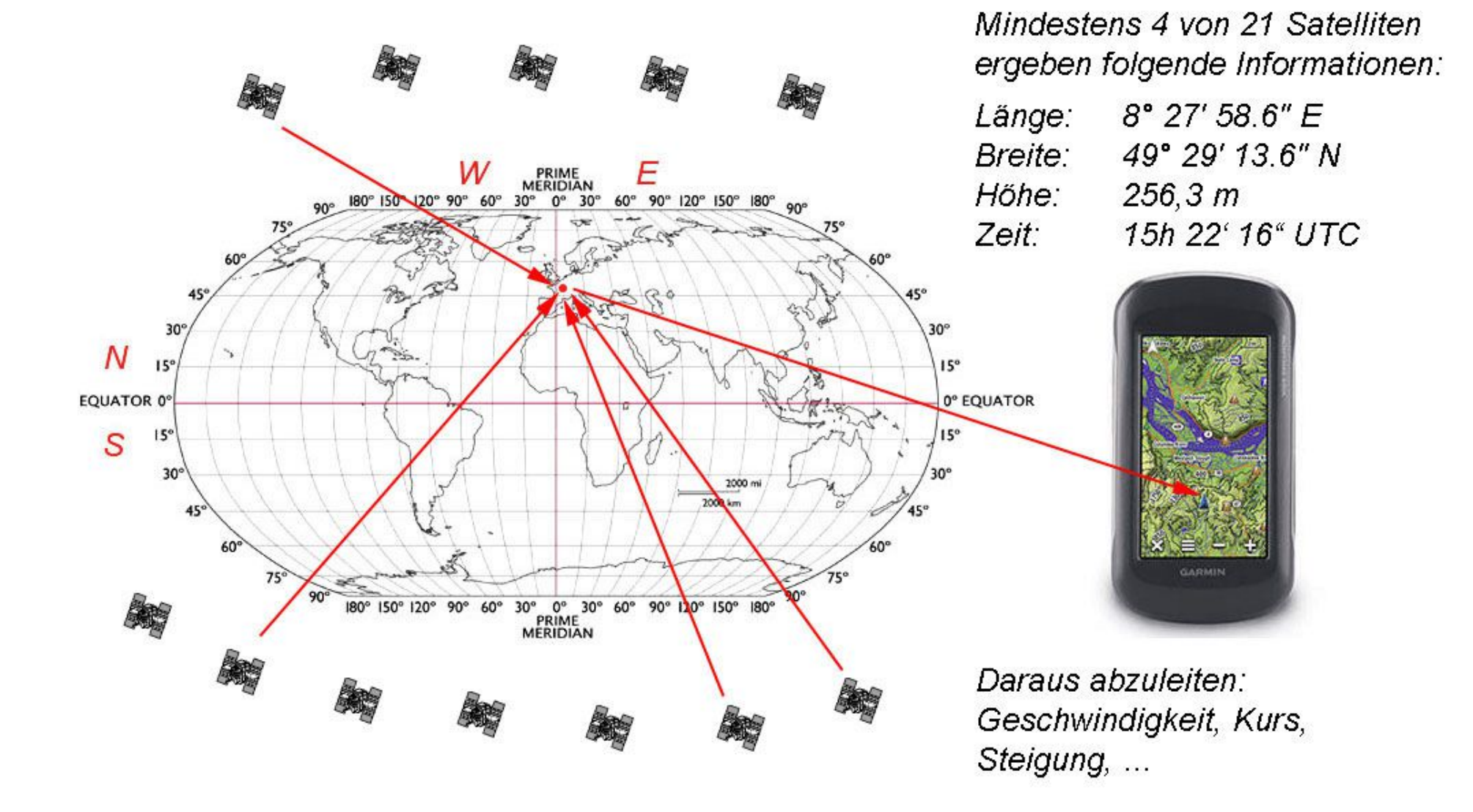

peter@danninger.eu

#### GPS–Funktionsprinzip 4:

Die Position bezogen auf den Erdmittelpunkt wird durch das GPS-Gerät umgerechnet auf das WGS-84 Ellipsoid, welches die Erdoberfläche näherungsweise abbildet.

Im GPS-Gerät integrierte Geoid-Korrekturtabellen ermöglichen die genaue Berechnung der Höhe über dem Meeresspiegel. (Das Geoid weicht bis zu 100m vom WGS-84 Ellipsoid ab)

Wenn wir ein GPS-Gerät mit integrierten Karten haben wird die Karte an der entsprechenden Position angezeigt, wobei der Abbildungsmaßstab frei gewählt werden kann.

Wir sehen also auf wenige Meter genau wo wir uns gerade befinden! Der zurückgelegte Weg (Track) wird gespeichert und als farbige Linie angezeigt.

Aus den gespeicherten Positionsdaten und der Uhrzeit können weitere Profile ermittelt werden, z.B. Höhe, Geschwindigkeit, Steigung, Kurs, ...

### GPS–Funktionsprinzip 5:

Das GPS-System besteht aus 3 Segmenten:

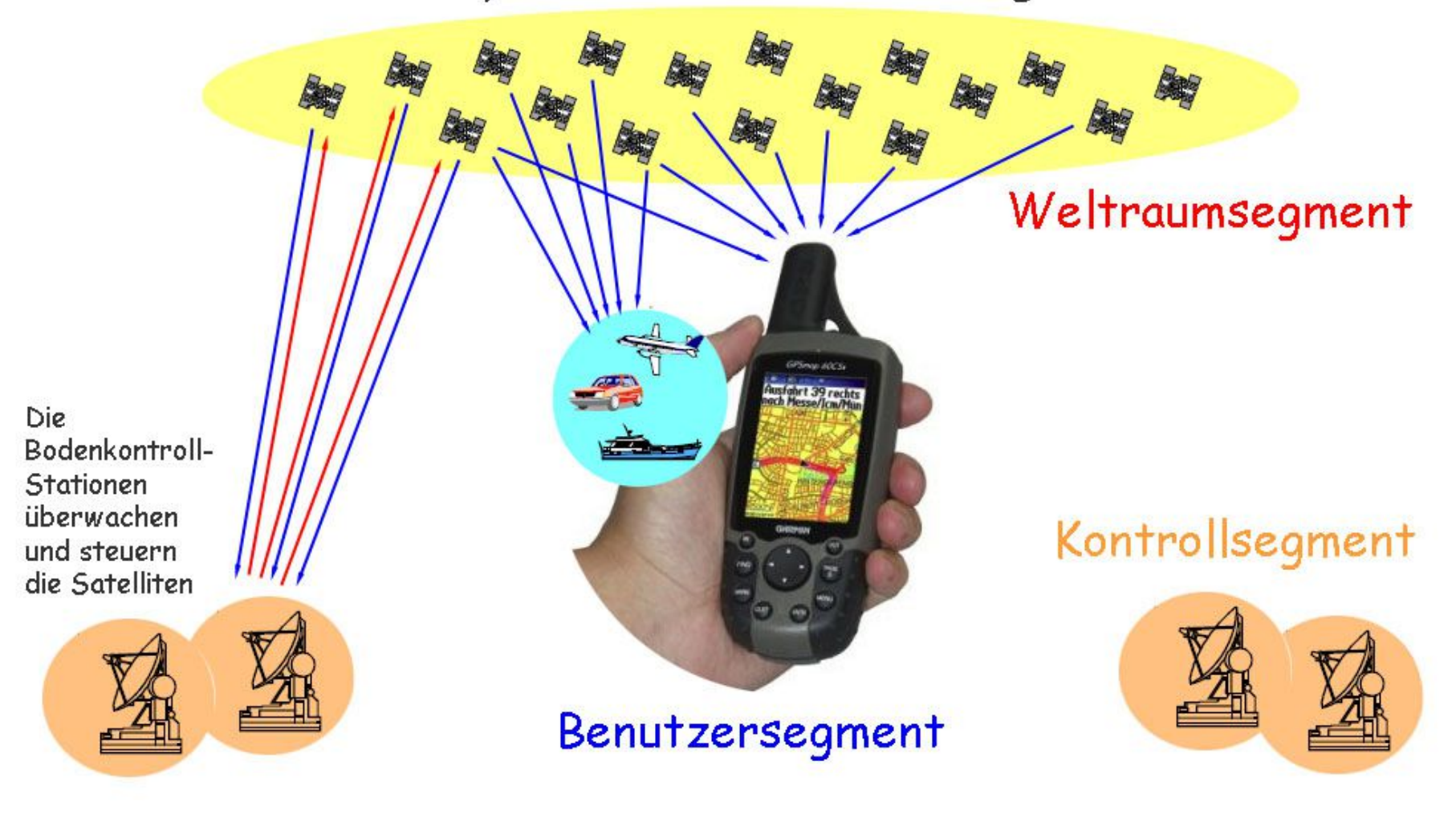

peter@danninger.eu

### GPS–Funktionsprinzip 6:

- Das Weltraumsegment ist die Summe aller Satelliten. Derzeit kreisen 31 GPS-Satelliten, weitere GALILEO-Satelliten und weitere um die Erde. Diese senden laufend Signale mit den eigenen Positionsdaten und der genauen Uhrzeit zum Sendezeitpunkt. Aus der Signallaufzeit wird die Entfernung des Satelliten berechnet.
- Das Kontrollsegment ist die Summe aller Kontrollstationen. Anfangs waren dies eine Masterstation, 5 Monitorstationen und 3 Kontrollstationen.

Hauptaufgabe ist die Berechnung und Übermittlung der Bahndaten und die Synchronisation der Atomuhren.

• Das Benutzersegment ist die Summe aller GPS-Empfänger. Diese werten die Signale aller empfangenen Satelliten aus (mindestens 4) und berechnen aus den Positionsdaten der Satelliten und der Signalverzögerung die eigene Position und die Uhrzeit, daraus werden alle anderen Informationen abgeleitet.

#### GPS Einsatzbereiche:

Anfangs war GPS dem Militär, der Landesvermessung, der Luftfahrt, der Schifffahrt, und vielleicht noch anderen Institutionen vorbehalten. Heute ist der Einsatz von GPS auch unter Privatleuten weit verbreitet:

- Outdoor-Sport (Bergsteigen, Radfahren, ....)
- Navigationsgerät im Auto
- Smartphone-App (wie GPS-Geräte, z.B. Orux, Locus, Komoot,...)
- GPS-Tracker (einfache Geräte, nur Track aufzeichnen)
- Aktuelle Digicams (Aufnahmestandort in den Metadaten der Bilder)
- Spezielle Notrufgeräte für Senioren
- Navigationsgerät für Privatpiloten
- Navigationsgerät für Privatkapitäne (Yachtausrüstung)
- Geo-Caching (Schatzsuche, spezielles GPS-Hobby)
- Privatkartografie (OSM-Projekt, freie digitale Karten)

#### Outdoor GPS Geräte von Garmin :

Wir beschränken uns hier auf die Betrachtung der Outdoor-Geräte von Garmin mit Kartendarstellung und entsprechendem Kartenmaterial. Dies hat einen einfachen Grund: ich kenne keine anderen :-)

So kann es enden wenn leichtsinnigerweise von der GPS-Route abgewichen wird:

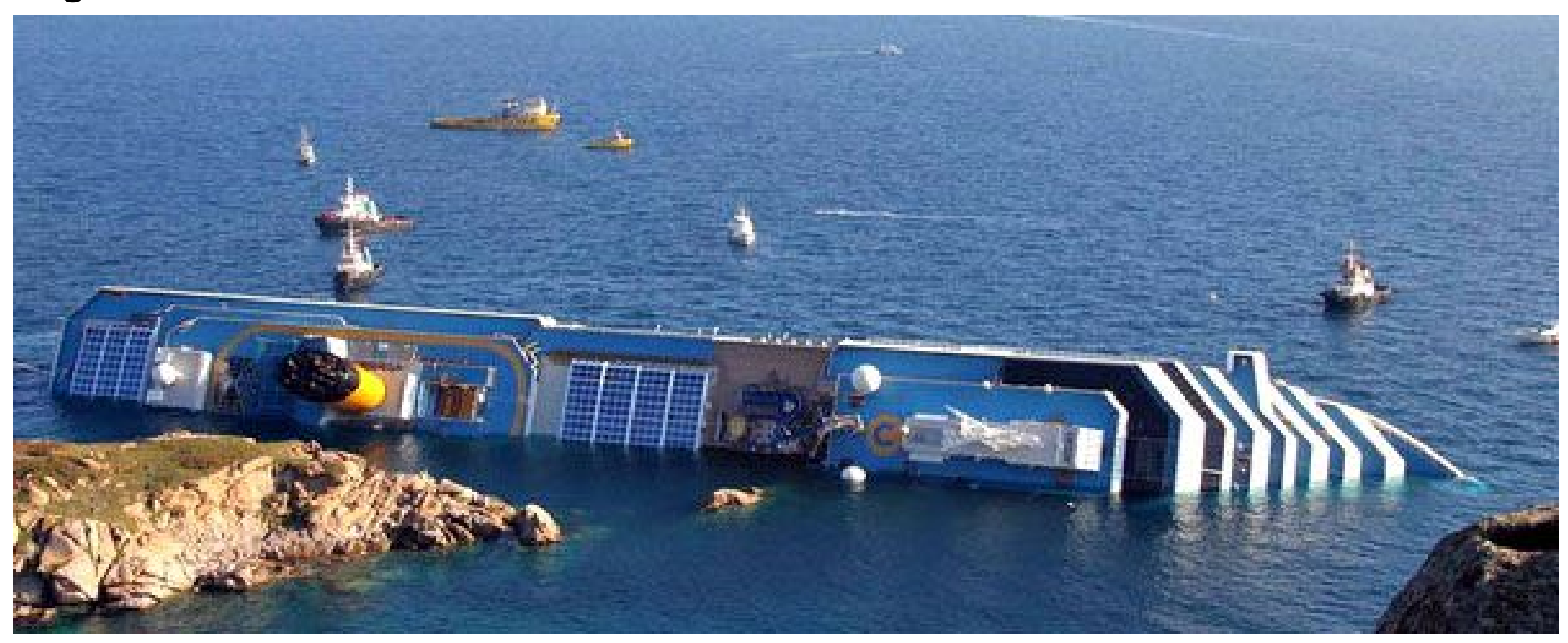

#### Outdoor-GPS Anzeigebeispiele 1:

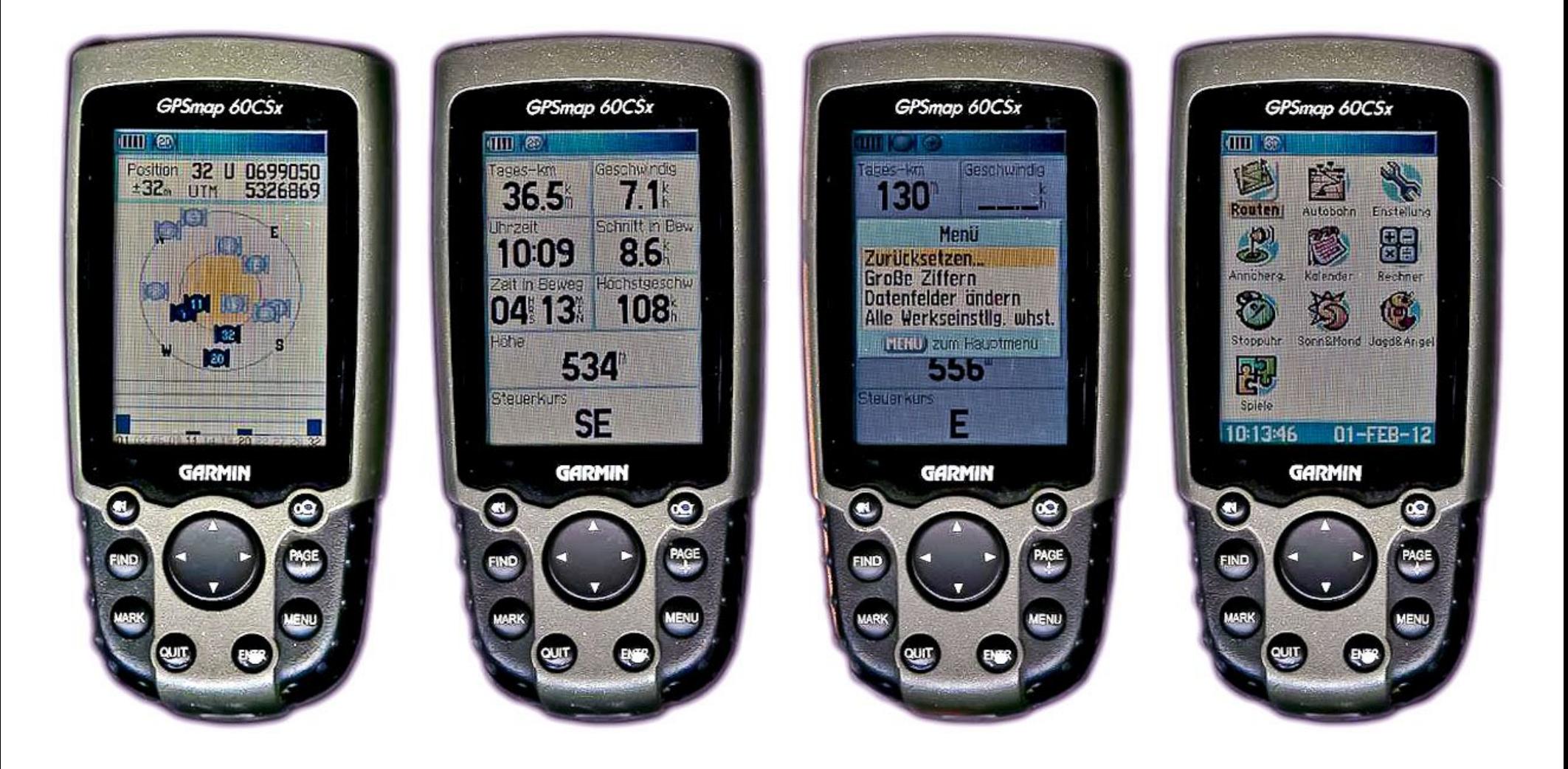

#### Outdoor-GPS Anzeigebeispiele 2:

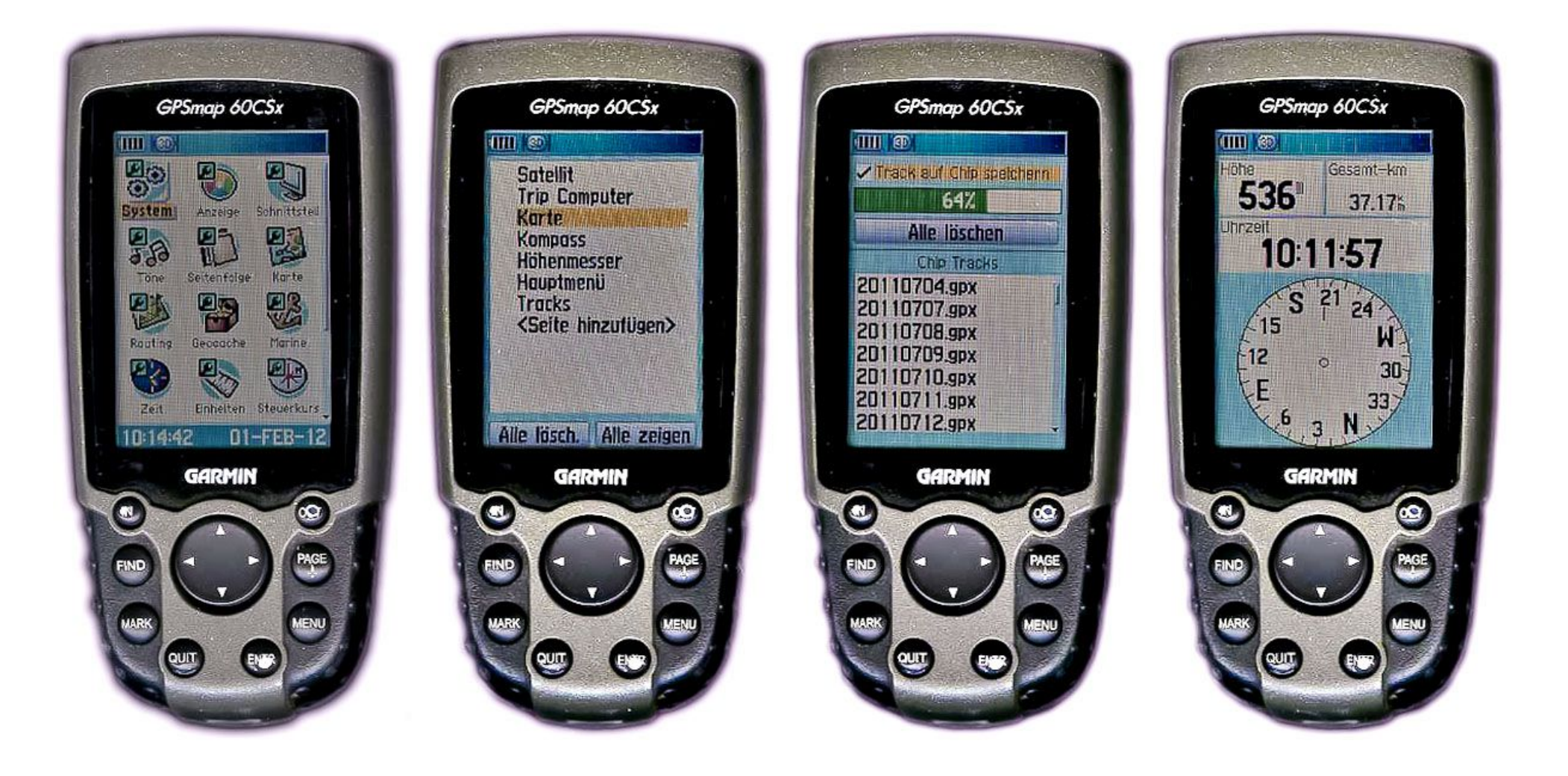

#### Outdoor-GPS Anzeigebeispiele 3:

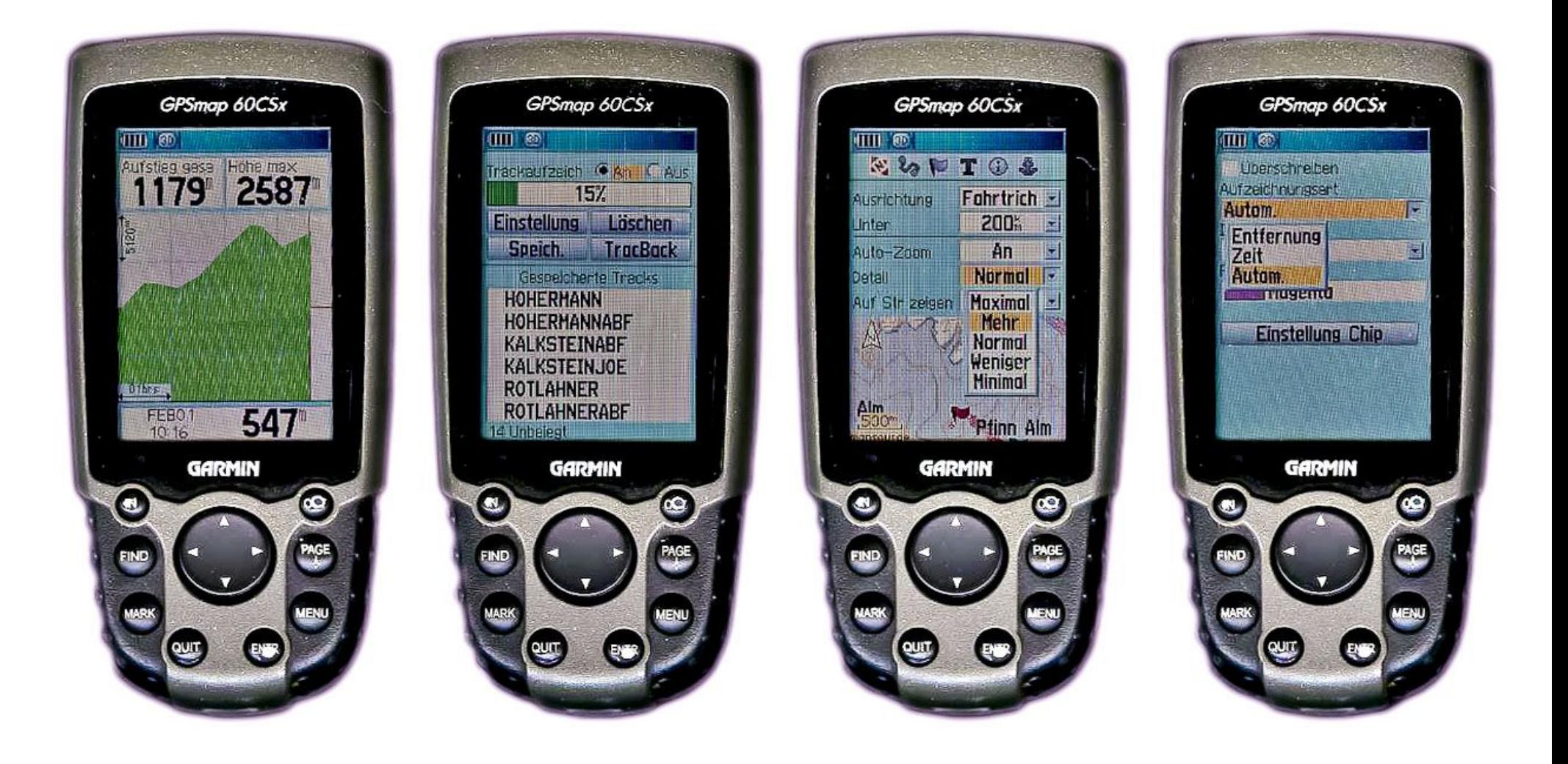

#### Outdoor-GPS Anzeigebeispiele 4:

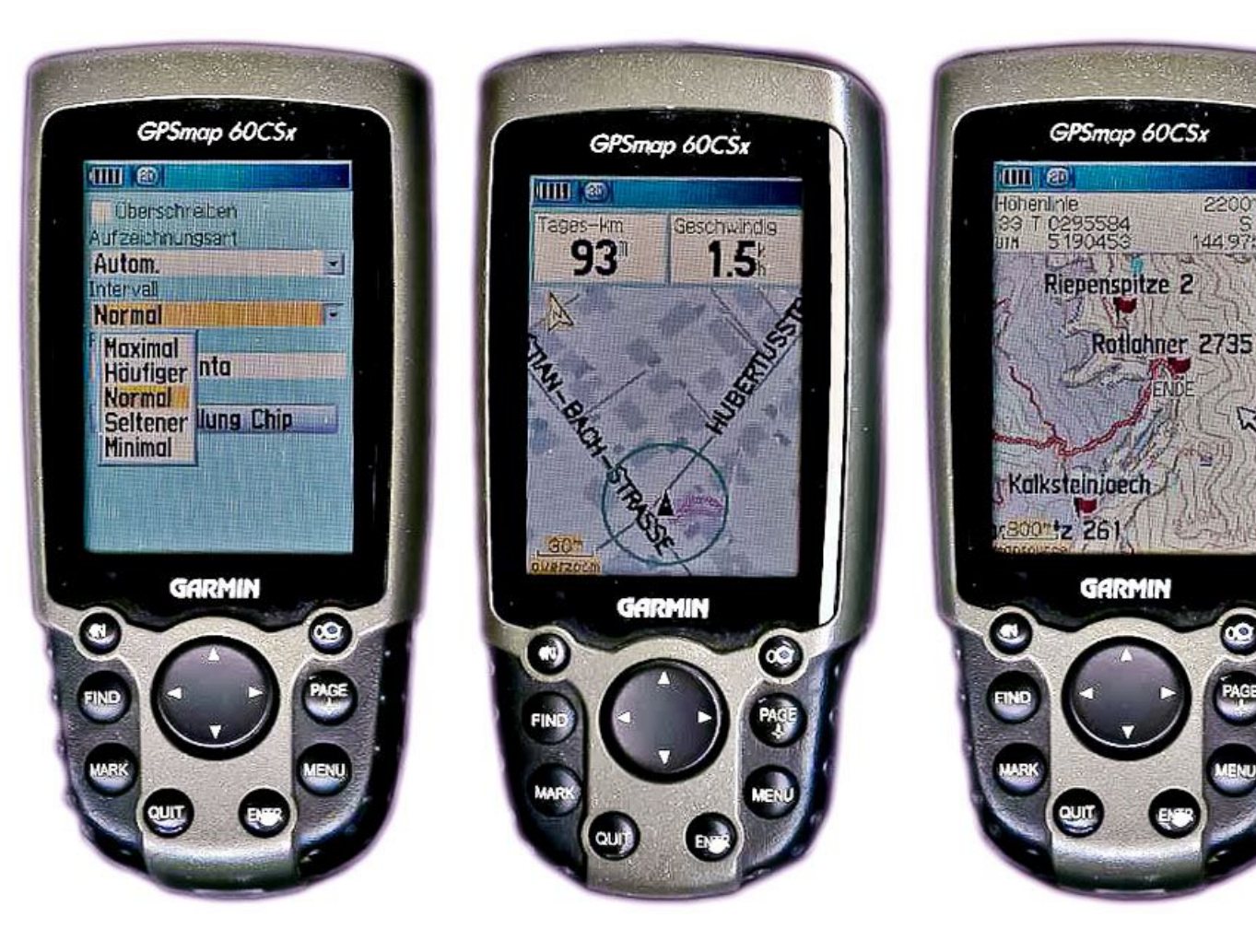

Kleine Auswahl der GPS-Anzeigemodi, einfach die Beschreibung lesen und üben ....

2200

144975

 $\tilde{\mathbf{z}}$ 

Unterwegs zeigt man meist die Karte an, und was man da sonst noch sehen bzw. planen kann.

### Wegepunkte, Routen und Tracks:

• Wegepunkte: Orte mit Symbol, Namen und Beschreibung.

Beispiele: Brunnen, Hütte, Gipfel, ....

Wegepunkte können am PC, auf dem GPS-Gerät bzw. dem Smartphone gesetzt werden.

• Routen:

Kette von Wegepunkten für Autorouting. Anzahl der Wegepunkte je Route ist begrenzt. Routen können am PC, auf dem GPS-Gerät bzw. dem Smartphone geplant werden.

• Tracks:

Trackpunkte entlang eines Weges, vergleichbar den Brotkrumen bei Hänsel und Gretel.

Je Trackpunkt werden normalerweise die Koordinaten, die Höhe, und evtl. die Zeit gespeichert (UTC, Universal Time Coordinated).

• Der Unterschied zwischen Routen und Tracks verschwindet teilweise.

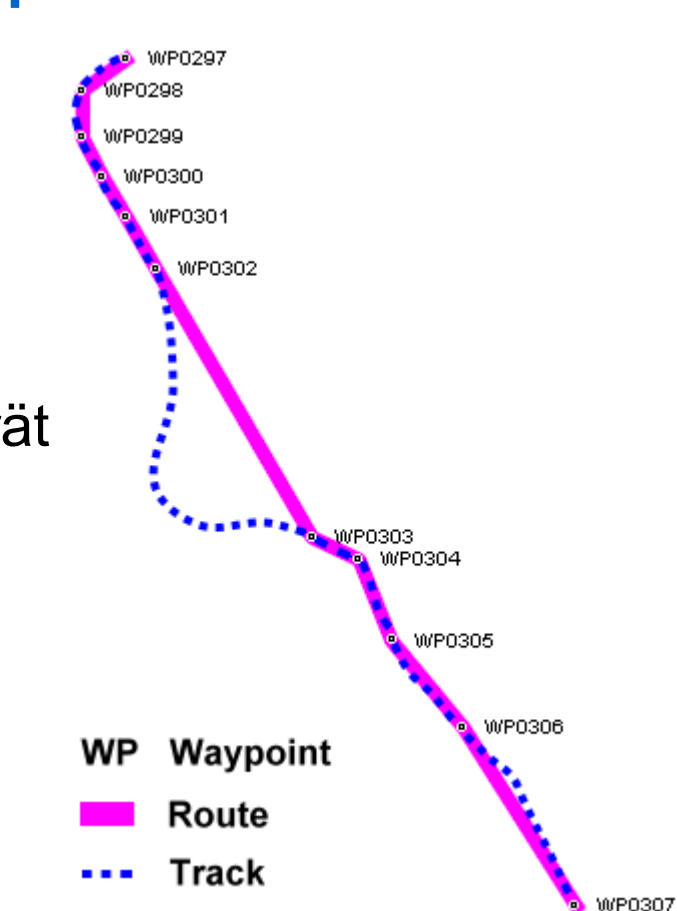

#### Track-Arten:

Man unterscheidet 3 Arten von Tracks:

#### • Active Log:

Der tatsächlich zurückgelegte und aufgezeichnete Weg. Den gibts nur einmal, Anzahl der Trackpunkte ist evtl. begrenzt. Der Active Log kann als Track gespeichert werden, evtl. optimiert.

#### • Gespeicherte Tracks:

Ein Track kann vom PC auf das GPS-Gerät übertragen werden. Beispiel ältere Garmin: Max. 20 Tracks zu je max. 500 Trackpunkten, bei neuen Geräten großzügigere Begrenzungen.

#### • Automatisch gespeicherte Tracks:

Man kann GPS-Geräte so konfigurieren, daß der ActiveLog jedes Tages unverändert auf der Micro-SD Karte gespeichert wird. Die Speicherung erfolgt im [.gpx](http://de.wikipedia.org/wiki/GPS_Exchange_Format) Format mit dem Tagesdatum als Dateinamen.

#### Gespeicherte Tracks:

Wenn Tracks auf dem PC geplant, oder aus dem WWW heruntergeladen und auf das GPS-Gerät übertragen werden, sind dies Gespeicherte Tracks.

Das Dateiformat für Wegepunkte, Routen und Tracks hängt von der verwendeten GPS-Software auf dem PC ab.

Heute gibt es ein standardisiertes XML-Format, das *.gpx Format*.

Mittlerweile unterstützen alle GPS-Software-Produkte dieses Format, notfalls muß man bei alten Tracks auf ein Konvertierprogramm zurückgreifen, z.B. [GPSBabel](https://www.gpsbabel.org/) .

XML hat den Vorteil, daß die Dateien sowohl durch den Computer interpretiert, als auch durch den Menschen in einem Text-Editor, z.B. [Notepad++](http://notepad-plus-plus.org/) , gelesen und editiert werden können.

#### Beispiel für einen Wegepunkt im .gpx Format:

```
 <wpt lat="46.7854925" lon="12.2555979">
 <ele>2493</ele>
 <time>2010-02-11T10:20:53.593Z</time>
 <name>Golfen 2493m</name>
 <cmt></cmt>
 <desc></desc>
 <sym>Navaid, Red</sym>
</wpt>
```
Der Wegepunkt-Name hat eine begrenzte Länge. Diese hängt auch von der GPS-Software bzw. dem GPS-Gerät ab. Zusätzliche Informationen stehen im <cmt> Feld bzw. im <desc> Feld. Das <sym> Feld definiert das anzuzeigende Symbol. Die Zeit ist die GPS-Standard Zeit UTC.

#### Beispiel für 2 Trackpunkte im .gpx Format:

```
 <trkpt lat="46.7353900" lon="12.2256500">
 <ele>1253</ele>
 <time>2008-02-06T07:52:39.003Z</time>
</trkpt>
<trkpt lat="46.7354200" lon="12.2258100">
 <ele>1253</ele>
 <time>2008-02-06T07:52:46.001Z</time>
</trkpt>
```
Wir vertiefen die Routen nicht weiter sondern beschränken uns auf Tracks und Wegepunkte.

Hinweise:

In einem Auto-Navigationsgerät wird mit Routen gearbeitet. Routen entstehen wenn mit "Autorouting" gearbeitet wird. Routen können in Tracks konvertiert werden.

#### Outdoor GPS-Geräte von Garmin:

Hinweis: Ich habe bisher nur mit diesen gearbeitet, das soll keine Abwertung für andere Geräte bzw. Hersteller sein.

Outdoor-GPS-Geräte sind sehr robust und haben einen sehr empfindlichen GPS-Empfänger. Teilweise ist in den Geräten auch ein Kompass und ein barometrischer Höhenmesser enthalten.

Heute arbeiten alle Geräte mit Kartendarstellung, man braucht aber geeignete Karten dazu.

Ich will hier kein Gerät empfehlen, es gibt ja immer wieder Mal was Neues, einfach direkt bei Garmin schauen: [Garmin Outdoorgeräte](https://www.garmin.com/de-DE/c/outdoor-recreation/handheld-hiking-gps/)

Radfahrer sollten noch an einen passenden Lenkerhalter denken, einen Tipp dazu gibts hier: [GPS-Lenkerhalter](https://www.senotto.de/index.html?Tipps%20und%20Tricks&Tipps_Tricks/Basteleien/GPSRadlhalter/GPSRadlhalter.html)

Es gibt hier keine Bedienungsanleitung für ein GPS-Gerät, die wird mitgeliefert und jeder muß sich selbst mit seinem Gerät vertraut machen.

….. üben, üben, üben …..

#### Karten für GPS-Geräte von Garmin:

Hinweis: Ich habe bisher nur mit Garmin-Geräten gearbeitet, das soll keine Abwertung für andere Geräte bzw. Hersteller sein.

Als Karten für GPS-Geräte von Garmin gab es anfangs nur proprietäre kostenpflichtige Karten von Garmin. Wegen des zugehörigen PC-Programmes wurden diese auch "Mapsource-Karten" genannt.

Diese waren routingfähige Vektor-Karten, kamen aber vom Detailreichtum her früher nicht ganz an gute Topo-Karten im Rasterformat heran.

Als neuere GPS-Geräte durch integrierte Micro-SD-Speicherkarten viel Speicher für die ladbaren Karten hatten, brachte Garmin auch Karten heraus, die durchaus mit TOP-50-Karten mithalten konnten. Problem war aber für viele Kunden der relativ hohe Preis der Karten.

Das Mapsource-Kartenformat wurde "gehackt", oder netter ausgedrückt, "re-engineered", und viele Garmin-Karten gab es im Internet als illegale, gehackte Kopien zum Runterladen.

### Garmin kompatible Karten 1:

Bald gab es auch diverse Software-Produkte, die es ermöglichten, eigene Garmin-kompatible Karten aus dem OSM-Projekt zu erzeugen:

- Mapdekode
- cGPSmapper (früher kostenpflichtig)
- [mkgmap \(OSM-Projekt\),](https://wiki.openstreetmap.org/wiki/DE:Mkgmap) z.B. die [OpenMTBmap](https://openmtbmap.org/de/)

Daher gibt es mittlerweile viele Garmin-kompatiblen Karten aus diversen Quellen, meistens kostenfrei, aber auch kostenpflichtig.

Aktuelle Garmin-Geräte können kalibrierte Rasterkarten anzeigen. Wir haben also folgende Wahl:

- Original Garmin Vektor-Karten: kostenpflichtig, teuer
- Kompatible Garmin Vektor-Karten: meistens kostenfrei
- Rasterkarten: kostenpflichtig, kaum mehr verwendet
- Micro-SD Karte mit Rasterkarte: kostenpflichtig, kaum mehr verwendet

Die Beschreibung der Vektor- bzw. Rasterkarten erfolgt unter Senotto → Tipps&Tricks → [Digitale Landkarten](https://www.senotto.de/Tipps_Tricks/GPS/DigitaleKarten/DigitaleKarten.pdf)

#### Garmin kompatible Karten 2:

Besonders erwähnen möchte ich die Garmin-kompatiblen Karten des [OSM-Pojektes](https://openstreetmap.de/) , die sind kostenfrei und hervorragend, vor allem bei uns im Alpenraum.

Von den OSM-Karten gibt es diverse spezialisierte Ausgaben. Für mich als Bergsteiger und Radfahrer ist die [OpenMTBmap](https://openmtbmap.org/de/) interessant.

#### Resumée:

Als Karte für mein GPS-Gerät nutze ich nur mehr die [OpenMTBMap.](https://openmtbmap.org/de/)

Für Android-Smartphones empfehle ich die [OpenAndroMaps.](https://www.openandromaps.org/) Da habe ich einen [Winter-Fork](https://www.senotto.de/Tipps_Tricks/GPS/OAM_Winter/OAM_Winter.html) beigesteuert.

Nur für Länder, welche durch die Open Street Map noch unzureichend abgedeckt waren, habe ich früher kommerzielle Karten genutzt.

Auch Rasterkarten konnten trotz aller Nachteile in Frage kommen, z.B. die [DAV-Karte,](https://www.dav-shop.de/category.aspx) solange diese besser als die OSM-Karten waren.

#### Software für Garmin-Karten auf dem PC:

Das weit verbreitete Programm Mapsource wird mittlermeile von Garmin nicht mehr gepflegt. Nun gibt es von Garmin das kostenlos zum Download angebotene Programm [Basecamp](http://www8.garmin.com/support/download_details.jsp?id=4435). Aber Achtung: Die Version 4.7 war fehlerhaft, nur die V 4.74 verwenden !!! Ein recht gutes [eBook \(pdf\)](https://www.senotto.de/Tipps_Tricks/GPS/Basecamp/BaseCamp_Buch_V4_4.pdf) zu Basecamp gibt es ebenfalls kostenlos. Basecamp bietet im Wesentlichen alle Funktionen die man für Garmin kompatible Karten am PC braucht:

- Anzeige der Karten in 2D bzw. 3D
- Planen bzw. Auswerten von Tracks, Routen und Wegepunkten
- Laden bzw. Speichern von Tracks, Routen und Wegepunkten
- Laden von ausgewählten Kartenkacheln in das GPS-Gerät
- und einiges mehr ....

Vorteil dieser Karten ist, daß man auf dem PC und im GPS-Gerät die gleiche Karte hat.

#### Software für Raster-Karten auf dem PC 1:

Man kann auch mit den diversen Rasterkarten auf dem PC arbeiten, Wegepunkte bzw. Tracks planen, und diese auf das GPS-Gerät übertragen, Beispiele:

- ???
- Fast alle sind mittlerweile eingestellt, bleiben nur noch:
- $.777$
- Selbst gescannte und kalibrierte Papierkarten

Diese Karten wurden auf CD/DVD geliefert, sind in einem proprietären Datenformat, und konnten normalerweise nur mit dem mitgelieferten Viewer betrachtet werden.

Einzelne Kacheln von Rasterkarten kann man auch exportieren und in moderne GPS Geräte laden.

Heute kaum mehr verwendet....

#### Software für Raster-Karten auf dem PC 2:

Man kann Touren mit der Maus planen und als Overlay (Linie) über der Karte anzeigen.

Die Touren kann man auch auf dem PC speichern und weitergeben oder auf ein GPS Gerät übertragen, manchmal erst nach Konvertierung des Formates.

Es gibt auch unabhängige kommerzielle Mapping-Software, die teilweise mit den Kartenanbietern Verträge geschlossen haben, um deren Formate lesen zu können, Beispiele:

- [TTQV](https://www.quovadis-gps.de/QuoVadis-Software)
- [GlobalMapper](https://www.bluemarblegeo.com/global-mapper/)
- [OziExplorer](https://www.oziexplorer4.com/loc/ger/oziexp_ger.html)

Diese können auch mit selbst gescannten Papier-Karten umgehen.

Heute kaum mehr verwendet ....

### Vektor-Karten im WWW:

Karten im WWW können in jedem Browser betrachtet werden, es stehen oft auch Tourenplanungs-Funktionen zur Verfügung.

Es gibt auch diverse Portale im WWW, wo man Routen planen, suchen, hoch- und runterladen kann, Beispiele:

- [OSM Karten](https://www.openstreetmap.de/karte.html)
- [GoogleMaps](https://www.google.de/maps/@48.0556717,11.6598101,15z)
- [Bikemap](https://www.bikemap.net/de/)
- [AllTrails](https://www.alltrails.com/)
- [roBerge](https://www.roberge.de/)
- [Almenrausch](https://www.almenrausch.at/)
- [Gorp](https://www.gpswandern.de/gorp/gorp.shtml)
- [Komoot](https://www.komoot.de/)
- *[Bikerouter](https://bikerouter.de/#map=6/50.464/9.558/standard,Waymarked_Trails-Cycling&profile=trekking) … mein Favorit, auf Basis BRouter*
- ... und noch viele mehr ... teilweise kostenpflichtig

#### Outdoor GPS Einsatzscenarien 1:

#### Vorbereitung der Tour:

Die Vorbereitung einer Tour erfolgt zuhause am PC.

Entweder man hat schon einen passenden Track, dann muß man diesen noch auf das GPS-Gerät übertragen, dies erfolgt normalerweise über ein USB-Kabel, evtl. auch per WLAN (Smartphones)

Man kann einen Track aber auch mit Hilfe von digitalen Karten selber am PC planen, z.B. mit Garmin [Basecamp](https://www.garmin.com/de-DE/software/basecamp/) oder dem [Bikerouter](https://bikerouter.de/#map=6/50.464/9.558/standard,Waymarked_Trails-Cycling&profile=trekking) (WWW).

Oder man recherchiert im Internet, findet einen Track und lädt diesen auf den PC runter.

Am Schluß steht immer das Übertragen des Tracks vom PC auf das GPS-Gerät mit einem Mapping-Programm, z.B. Basecamp. Wenn ein Smartphone mit einer Navi-App verwendet wird, z.B. Oruxmaps bzw. Locusmap, erfolgt die Übertragung per USB-Kabel.

### Outdoor GPS Einsatzscenarien 2:

#### Durchführung der Tour:

Das GPS-Gerät sitzt in der [Lenkerhalterung](http://www.senotto.de/index.html?Tipps%20und%20Tricks&Tipps_Tricks/Basteleien/GPSRadlhalter/GPSRadlhalter.html) auf dem Fahrrad oder an einem Rucksacktrageriemen.

Auf dem GPS-Gerät sieht man die Karte, deren Maßstab man beliebig zoomen kann, den Track und evtl. Wegepunkte.

Mit Hilfe der Karte weiß man immer genau wo man sich befindet.

Das GPS-Gerät zeichnet automatisch den tatsächlich gefahrenen bzw. gewanderten Track auf, wenn die Aufzeichnung aktiviert ist. Zusätzlich zum Track kann man durch Drücken einer Taste Wegepunkte an interessanten Orten aufzeichnen, z.B. Brunnen, Fotostandpunkt, …

Wenn man sich verläuft oder die Sicht schlecht wird findet man immer wieder zurück !

Mit der Karte und evtl. einem Wegepunkt findet man auch im Nebel die rettende Schutzhütte !

Und wenn man sich verlaufen hat kann man die Routing-Funktion nutzen.

#### Outdoor GPS Einsatzscenarien 3:

#### Nachbereitung der Tour:

Die Nachbereitung einer Tour erfolgt wieder zuhause am PC, ist allerdings optional.

Als erstes überträgt man den gefahrenen Track und evtl. Wegepunkte vom GPS-Gerät auf den PC.

Nun kann man die Tour auswerten:

- Wo bin ich tatsächlich gewesen
- Gründe für eine evtl. Abweichung
- Höhenprofil der Route
- usw.

Man kann die Tour auch im Internet veröffentlichen, Beispiele siehe auf Senotto, z.B. unte[r Radtouren Archiv](https://www.senotto.de/index.html?Radfahren)

Ziel dieses Vortrages:

### GPS-Grundkenntnisse vermitteln.

Ich will es noch genauer wissen ....

Bitte schön: [Grundlagen der Ortung und Navigation mit Satelliten](http://zogg-jm.ch/Dateien/Update_Zogg_Deutsche_Version_Jan_09_Version_Z4x.pdf)

Einige Zeichnungen dieses Vortrages stammen aus dem Buch von [Jean-Marie Zogg.](http://www.zogg-jm.ch/index.htm)

# Danke für Eure Geduld :-) Fragen ??? Fragen !!!

peter@danninger.eu